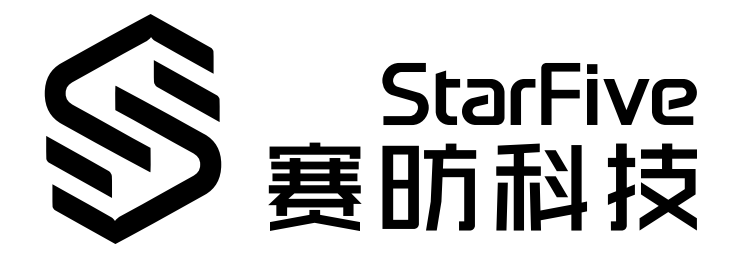

# **昉·惊鸿7110以太网开发和 移植手册**

昉·星光 2 版本:1.0 日期:2022/12/30 Doc ID: JH7110-PGCH-001

## <span id="page-1-0"></span>**法律声明**

阅读本文件前的重要法律告知。

#### **版权注释**

版权 ©上海赛昉科技有限公司,2023。版权所有。

本文档中的说明均基于"视为正确"提供,可能包含部分错误。内容可能因产品开发而定期更 新或修订。上海赛昉科技有限公司 (以下简称"赛昉科技") 保留对本协议中的任何内容进行 更改的权利,恕不另行通知。

赛昉科技明确否认任何形式的担保、解释和条件,无论是明示的还是默示的,包括但不限于 适销性、特定用途适用性和非侵权的担保或条件。

赛昉科技无需承担因应用或使用任何产品或电路而产生的任何责任,并明确表示无需承担任 何及所有连带责任,包括但不限于间接、偶然、特殊、惩戒性或由此造成的损害。

本文件中的所有材料受版权保护,为赛昉科技所有。不得以任何方式修改、编辑或断章取义 本文件中的说明,本文件或其任何部分仅限用于内部使用或教育培训。

### **联系我们:**

地址: 浦东新区盛夏路61弄张润大厦2号楼502,上海市,201203,中国

网站: <http://www.starfivetech.com>

邮箱:

• sales@starfivetech.com (销售)

• [support@starfivetech.com](mailto:support@starfivetech.com) (支持)

<span id="page-2-0"></span>**前言**

关于本指南和技术支持信息

#### **关于本手册**

本手册主要为SDK开发者提供赛昉科技新一代SoC平台——昉·惊鸿7110的以太网模块的开发 和移植指导。

### **受众**

本手册主要服务于与以太网相关驱动程序的开发人员。如果您正在开发和移植其他模块,请 与您的销售或支持顾问联系,获取昉·惊鸿7110的完整文档。

#### **修订历史**

#### **表0-1 修订历史**

<span id="page-2-1"></span>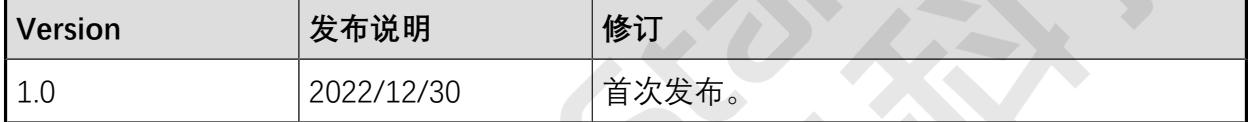

#### **注释和注意事项**

本指南中可能会出现以下注释和注意事项:

- **提示:** 建议如何在某个主题或步骤中应用信息。
	- **注:** 解释某个特例或阐释一个重要的点。
	- **重要:**

指出与某个主题或步骤有关的重要信息。

#### • **警告:**

表明某个操作或步骤可能会导致数据丢失、安全问题或性能问题。

#### • <sup>1</sup> 警告:

表明某个操作或步骤可能导致物理伤害或硬件损坏。

# 目录

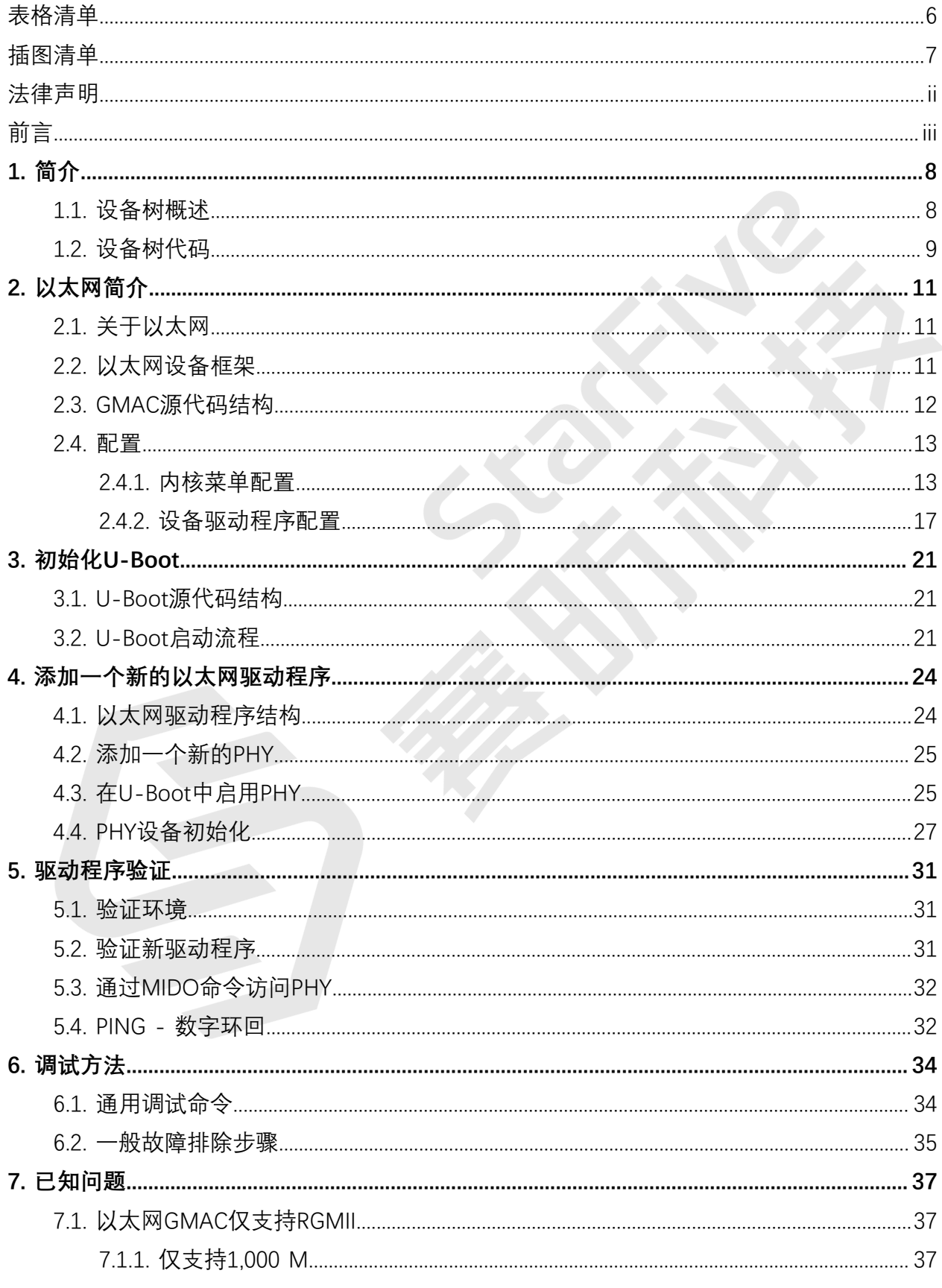

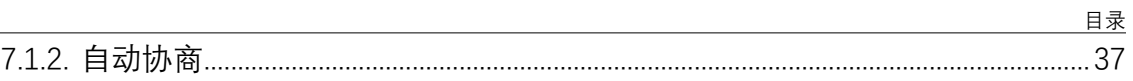

www.starfivetech.com

# <span id="page-5-0"></span>表格清单

且录

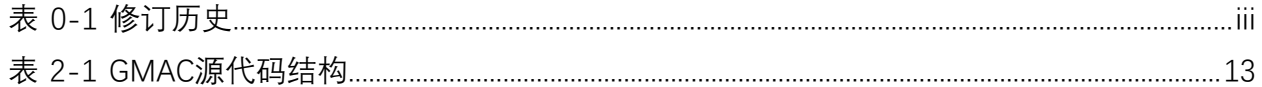

# <span id="page-6-0"></span>插图清单

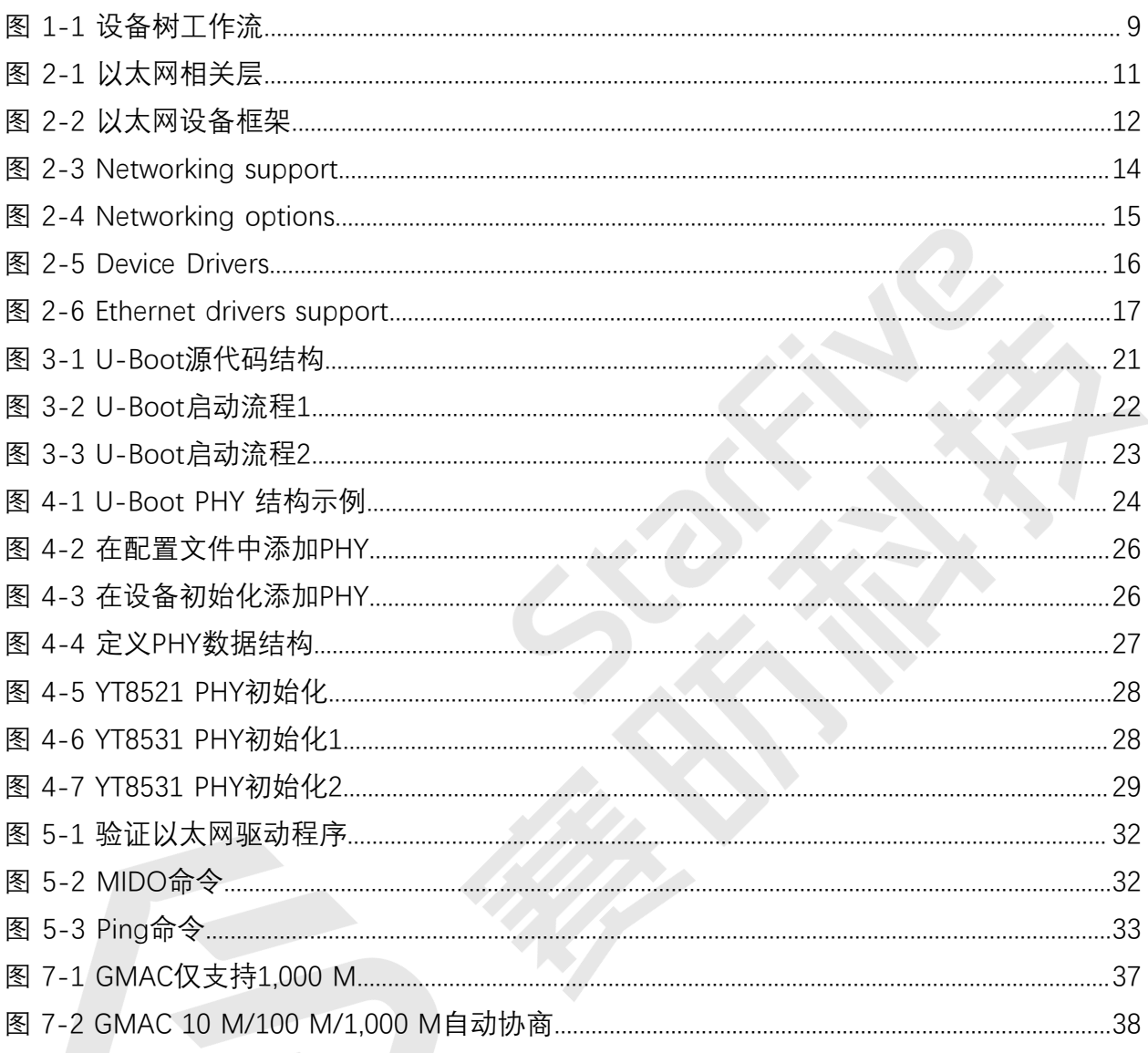

# <span id="page-7-0"></span>**1. 简介**

与Linux操作系统中的所有其他SoC一样,U-Boot和以太网是开发应用程序和设计移植策略的 前两个模块。

本手册主要介绍了移植昉·惊鸿7110 U-Boot和YT8531 PHY到新开发板的步骤。您可以使用本 手册的信息作为移植任何其他以太网的参考。

本手册参考的源代码基于以下环境:

- SDK版本: 3.0
- U-Boot版本:3.0
- Linux内核版本:5.15

**之**注:

对于不同的U-Boot和Linux内核版本,参考信息可能有所差异,在移植前,请与您的 销售或支持顾问联系。

### <span id="page-7-1"></span>**1.1. 设备树概述**

自Linux 3.x以来,系统就引入了设备树作为数据结构和语言来描述硬件配置。设备树是硬件设 置的系统可读描述,这样操作系统不必硬编码机器的详细信息。

一个设备树主要有以下呈现形式。

- 设备树编译器(DTC):用于将设备树编译为系统可读的二进制文件的工具。
- 设备树源码(DTS):人类可读的设备树描述文件。您可以在此文件中找到目标参数并 修改硬件配置。
- 设备树源码信息 (DTSI): 可包括在设备树描述中的人类可读的头文件。您可以在此文 件中找到目标参数并修改硬件配置。
- •设备树块(DTB):系统可读设备树二讲制blob文件,在系统中烧录以供执行。

下图显示了上述形式的关系(工作流)。

#### <span id="page-8-1"></span>**图1-1 设备树工作流**

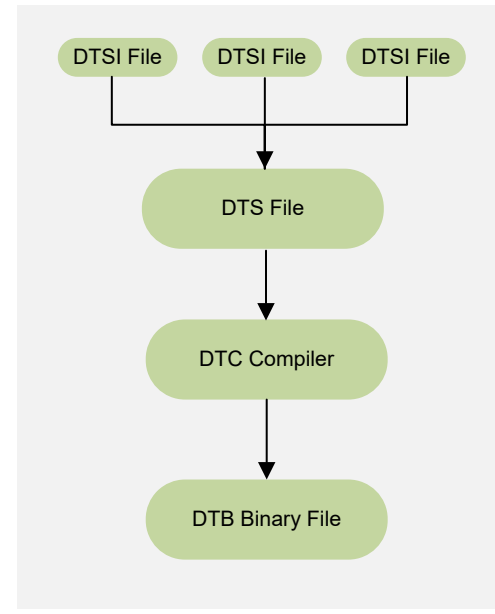

### <span id="page-8-0"></span>**1.2. 设备树代码**

### **总体结构**

昉·惊鸿7110的设备树代码如下:

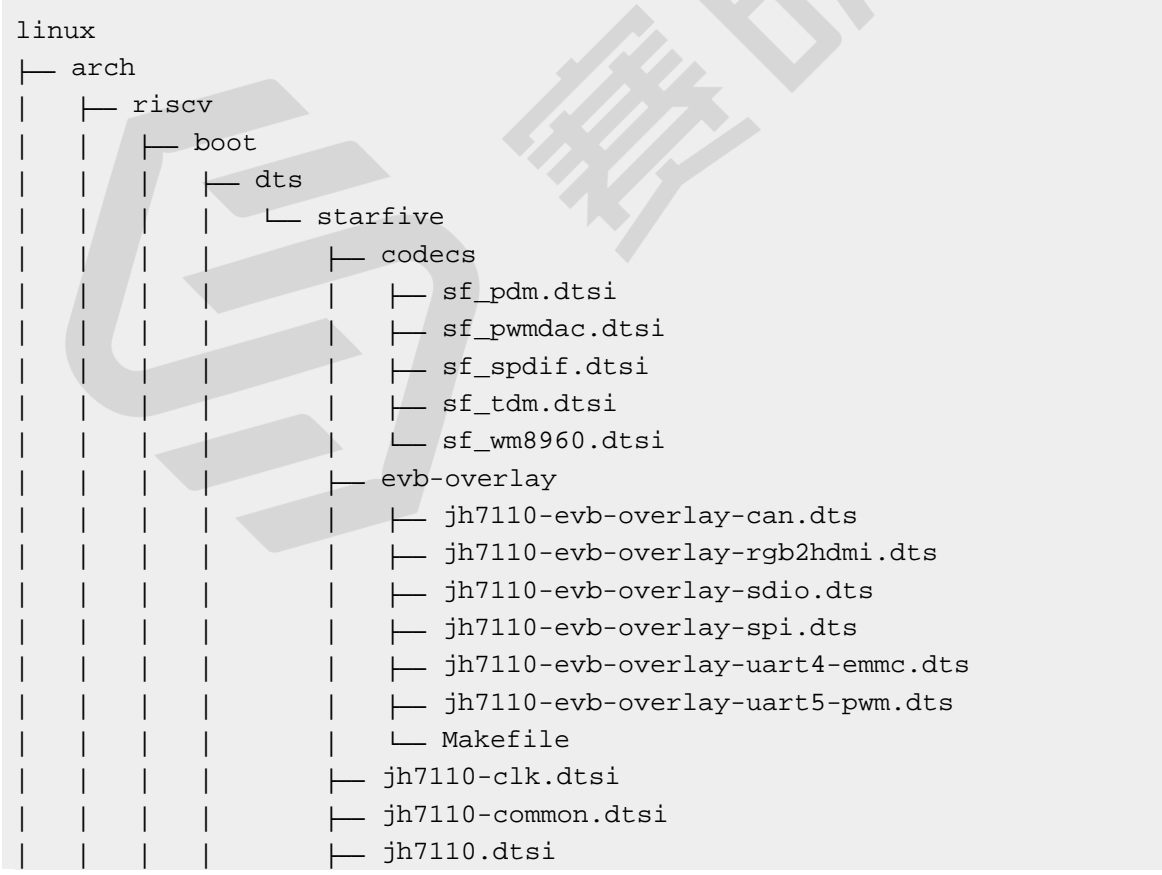

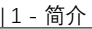

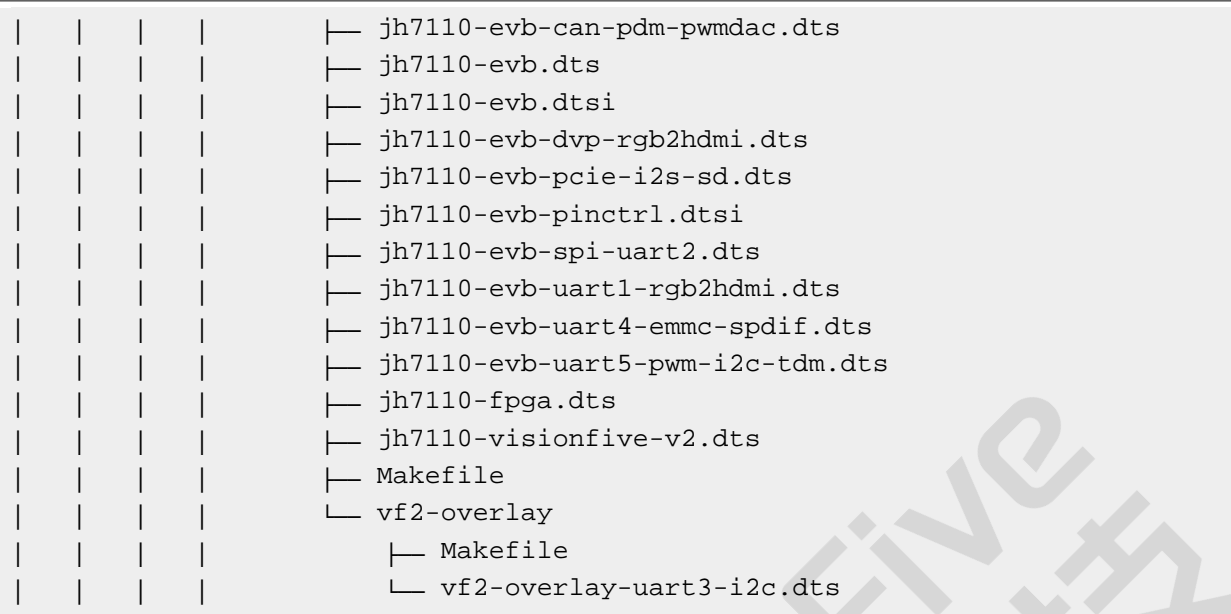

### **SoC平台**

昉·惊鸿7110SoC平台的设备树源代码在以下路径:

freelight-u-sdk/linux/arch/riscv/boot/dts/starfive/jh7110.dtsi

### **昉·星光 2**

昉·星光 2单板计算机(SBC)的设备树源代码在以下路径:

freelight-u-sdk/linux/arch/riscv/boot/dts/starfive/jh7110-visionfive-v2.dts

-- freelight-u-sdk/linux/arch/riscv/boot/dts/starfive/jh7110-common.dtsi

-- freelight-u-sdk/linux/arch/riscv/boot/dts/starfive/jh7110.dtsi

# <span id="page-10-0"></span>**2. 以太网简介**

<span id="page-10-1"></span>本章介绍了配置现有以太网驱动程序的方法。

### **2.1. 关于以太网**

以太网是一种基于局域网的网络通信技术,遵循IEEE802.3协议标准,包括10 M、100 M和 1,000 M的以太网速度范围。在TCP/IP协议中,以太网位于以下层中。

#### <span id="page-10-3"></span>**图2-1 以太网相关层**

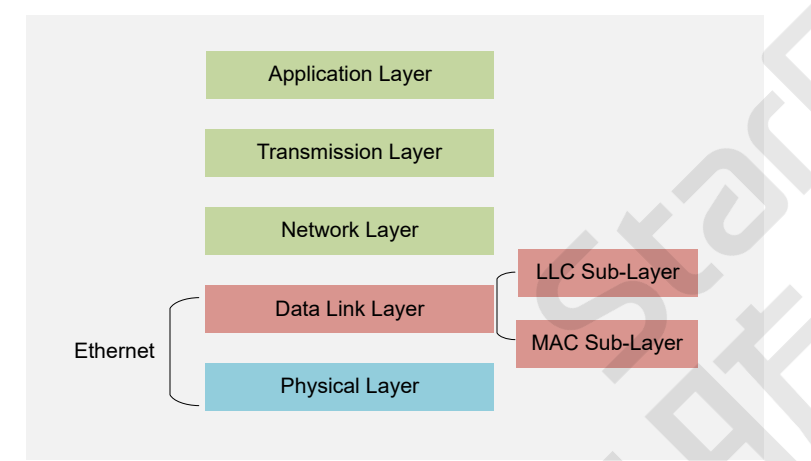

以太网与TCP/IP层中的物理层 (L1: Physical Layer) 和数据链路层 (L2: Data Link Layer) 相 关。数据链路层包含逻辑链路控制(LLC)子层和多媒体访问控制(MAC)子层。

### <span id="page-10-2"></span>**2.2. 以太网设备框架**

下图为linux内核中网络设备框架,该框架具有以下层。

#### <span id="page-11-1"></span>**图2-2 以太网设备框架**

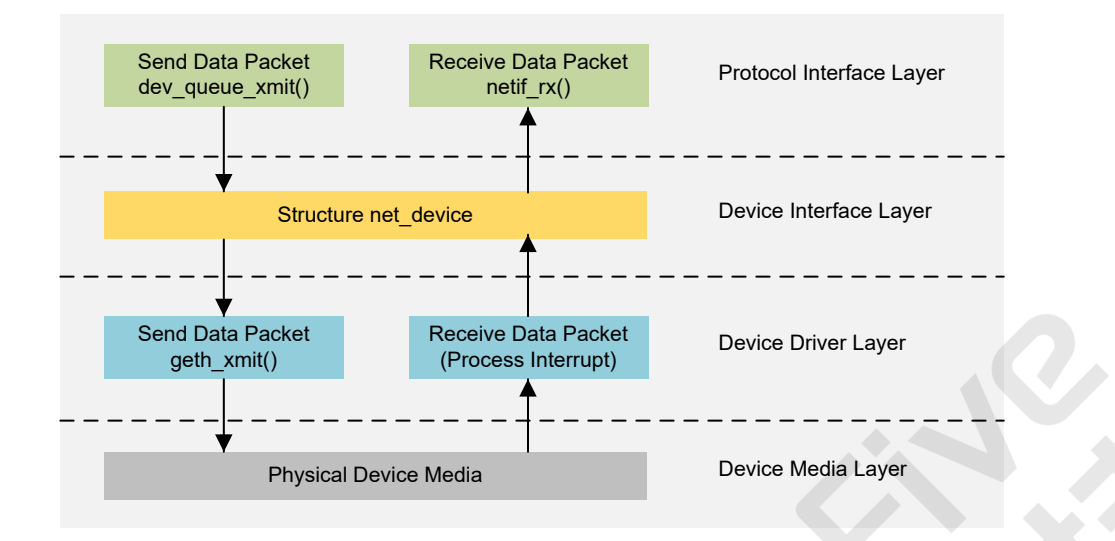

- 协议接口层**(Protocol Interface Layer)**:该层提供了统一的数据发送和接收接 口。dev\_queue\_xmit()接口用于发送数据,netif\_rx()接口用于接收数据。
- 设备接口层 (Device Interface Layer): 该层提供了net depice的统一结构, 用于描述 网络设备的属性和操作细节。该结构可以作为设备驱动程序层中所有功能的容器来工 作。
- 设备启动程序层**(Device Driver Layer)**:该层实现了在**net\_device**结构中定义的功能 操作指针,然后将这些操作移交给硬件驱动程序进行执行。
- 设备媒体层 (Device Media Layer): 该层包含作为完成数据包发送和接收任务的物理 元素,包括网络传输适配器和用于传输的介质。

### <span id="page-11-0"></span>**2.3. GMAC源代码结构**

GMAC的源代码结构在以下路径:

Drivers/net/ethernet/stmicro/stmmac

下面的代码块为GMAC源代码的示例。

```
1Drivers/net/ethernet/stmicro/stmmac
2
3├── stmmac.h
4 \vdash dwmac-starfive-plat.c
5 \vdash stmmac_main.c
```
#### **表2-1 GMAC源代码结构**

<span id="page-12-2"></span>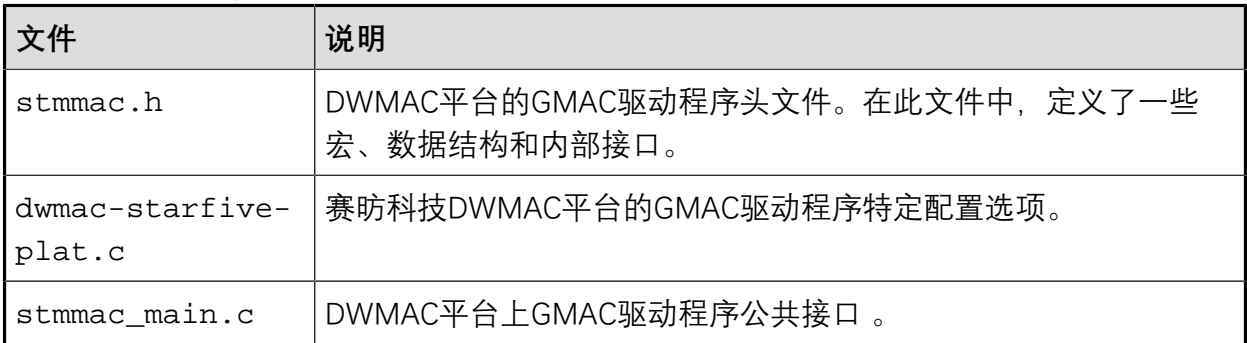

### <span id="page-12-0"></span>**2.4. 配置**

### <span id="page-12-1"></span>**2.4.1. 内核菜单配置**

按照以下步骤,在内核菜单对话框中启用GMAC支持。

1. 在freelight-u-sdk的根目录下,输入以下命令以进入内核菜单配置GUI。

make linux-menuconfig

2. 进入**Networking support**菜单。

#### <span id="page-13-0"></span>**图2-3 Networking support**

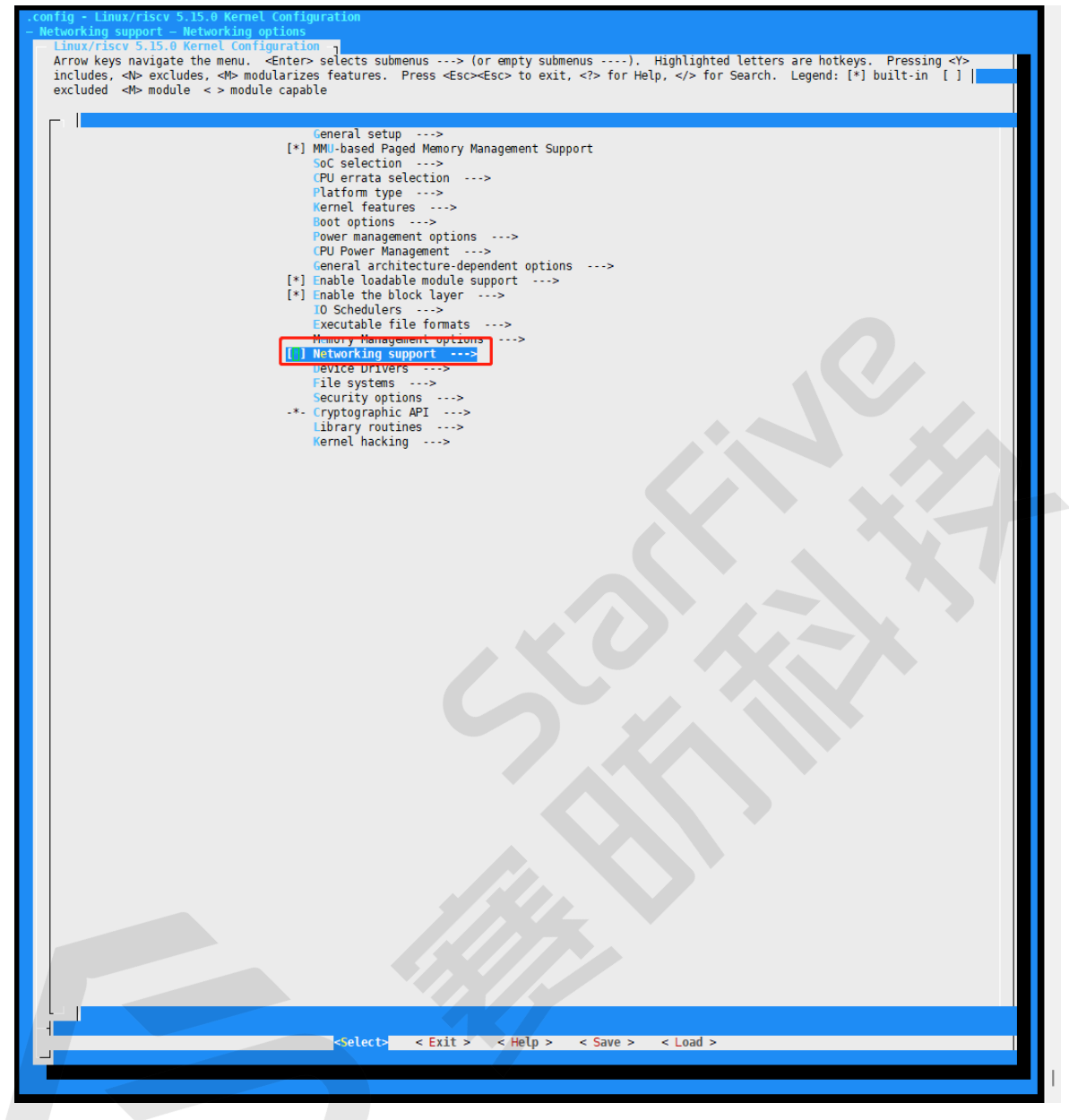

3. 进入**Networking options** 菜单,并选择**supported network protocols**选项。

#### <span id="page-14-0"></span>**图2-4 Networking options**

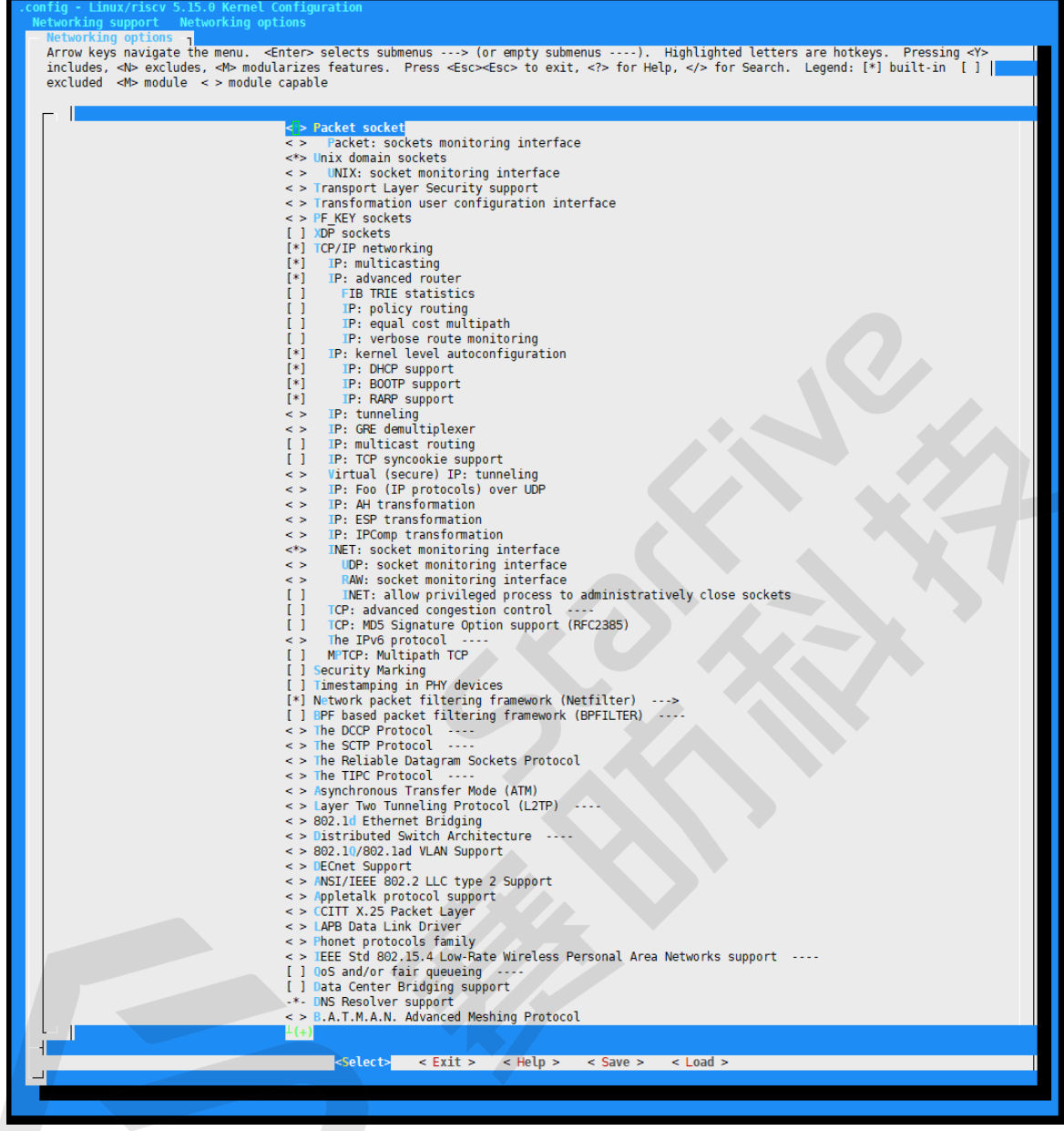

4. 进入**Device Drivers**菜单。

# <span id="page-15-0"></span>**图2-5 Device Drivers** e Edit View Search Terminal Help<br><mark>onfig - Linux/riscv 5.15.0 Kernel Configuratio</mark> Linux/riscv 5.15.0 Kernel Configuration<br>Arrow keys navigate the menu. <Enter> selects submenus ---> (or empty submenus ----). Highlighted letters are hotkeys. Pressing <Y> includes,<br><N> excludes, <M> modularizes features. The metallical setup<br>
(\*) MMU-based Paged Memory Management Support<br>
(\*) MMU-based Paged Memory Management Support<br>
(PU errata selection<br>
Ratform type<br>
Recent Patentes<br>
Recent Paged According<br>
Recent Paged According<br>
Conce Pevice Drivers<br>
Flue systems<br>
Security options<br>
\*- Cryptographic API<br>
\*- Cryptographic API<br>
Library routines<br>
Kernel hacking<br>
\*-->  $\text{Selectr}$  < Exit > < Help > < Save > < Load >

5. 进入**Network device support> Ethernet drivers support**菜单,并选择您希望系统支 持的GMAC驱动设备。

#### <span id="page-16-1"></span>**图2-6 Ethernet drivers support**

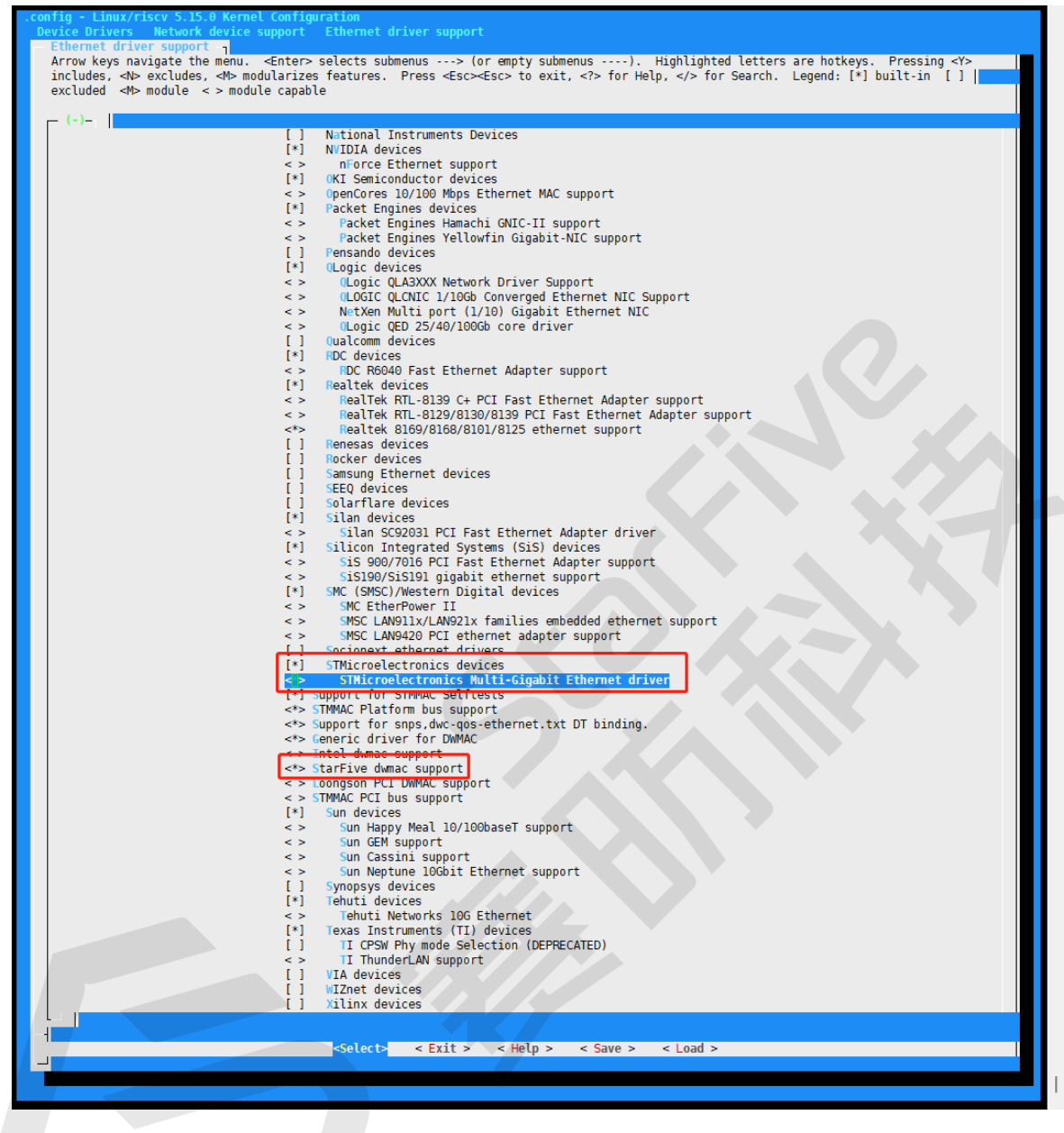

6. 保存更改,并退出内核配置对话框。

### <span id="page-16-0"></span>**2.4.2. 设备驱动程序配置**

DTS/DTSI文件用于存储所有设备树配置。

以太网的设备树源代码在以下路径:

linux-5.10/arch/riscv/boot/dts/starfive/

以下代码块为以太网的DTS文件结构。

linux-5.15.0 └-- arch

| 2 - 以太网简介

```
| -riscv
     -- | -- boot
    | -- | -- | -- | -- dts
           -- | -- | -- starfive
           | -- | -- | -- | -- | -- | -- jh7110-common.dtsi
          | -- | -- | -- | -- | -- | -- jh7110.dts
```
以下代码块为jh7110.dts文件中"**gmac0**"的设备树源代码示例。

```
 gmac0: ethernet@16030000{
  compatible = "starfive,dwmac","snps,dwmac-5.10a";
  reg = <0x0 0x16030000 0x0 0x10000>;
 clock-names = "dxx",
   "tx",
   "ptp_ref",
   "stmmaceth",
   "pclk",
   "gtxc",
   "rmii_rtx";
  clocks = <&clkgen JH7110_GMAC0_GTXCLK>,
    <&clkgen JH7110_U0_GMAC5_CLK_TX>,
    <&clkgen JH7110_GMAC0_PTP>,
    <&clkgen JH7110_U0_GMAC5_CLK_AHB>,
    <&clkgen JH7110_U0_GMAC5_CLK_AXI>,
    <&clkgen JH7110_GMAC0_GTXC>,
    <&clkgen JH7110_GMAC0_RMII_RTX>;
  resets = <&rstgen RSTN_U0_DW_GMAC5_AXI64_AHB>,
    <&rstgen RSTN_U0_DW_GMAC5_AXI64_AXI>;
  reset-names = "ahb", "stmmaceth";
 interrupts = <7>, <6>, <5>;
  interrupt-names = "macirq", "eth_wake_irq", "eth_lpi";
 max-frame-size = <9000>;
 phy-mode = "rgmii-id"; snps,multicast-filter-bins = <64>;
  snps,perfect-filter-entries = <128>;
 rx\text{-}fib\text{-}depth = \text{<}2048tx\text{-}fib\text{-}depth = \text{<}2048 snps,fixed-burst;
  snps,no-pbl-x8;
  snps,force_thresh_dma_mode;
  snps,axi-config = <&stmmac_axi_setup>;
 snps,tso;
  snps,en-tx-lpi-clockgating;
  snps,en-lpi;
  snps,write-requests = <4>;
  snps,read-requests = <4>;
 snps, burst-map = <0x7;
 snps, txpb1 = <16;
 snps,rxpbl = <16;
  status = "disabled";
```
以下提供了对上述代码块中的参数说明。

- **compatible**:兼容性信息,用于连接驱动程序和目标设备。
- **reg**:寄存器基本地址"0x16030000"和范围"0x10000"。
- **clocks**:以太网模块使用到的时钟。
- **clock-names**:上述时钟的名称。
- **resets**:以太网模块使用到的复位信号。
- **reset-names**:上述复位信号的名称。
- **interrupts**:硬件中断ID。
- **interrupt-names**:上述中断的名称。
- **phy-mode**:以太网PHY模式,例如,"rgmii"或"rmii"。
- **snps**:有关PHY特定参数,请参阅概要文件。
- **status**:以太网工作状态,"启用"或"禁用"。

以下代码块为jh7110-common.dtsi文件中"**gmac0**"的设备树源代码示例。

```
\&qmac0 {
  status = "okay";
  #address-cells = <1>;
 \#size-cells = <0>;
 phy0: ethernet-phy@0{
 rxc_dly_en = <1>;
  rx_delay_sel = <0>;
 tx delay sel fe = <5>;
  tx_delay_sel = <0xa>;
 tx\_inverted_10 = <0x1;
 tx\_inverted_100 = <0x1tx\_inverted_1000 = <0x1;
  };
};
```

```
&gmac1 {
 #address-cells = <1>;
 #size-cells = <0>;
 status = "okay";
 phy1: ethernet-phy@1{
 tx\_delay\_sel\_fe = <5>;
  tx_delay_sel = <0>;
 rxc_dly_en = <0>;
  rx_delay_sel = <0>;
 tx inverted 10 = <0x1;
 tx\_inverted_100 = <0x1;
```

```
| 2 - 以太网简介
   tx inverted 1000 = <0x0>;
  };
};};22 };
```
以下提供了对上述代码块中的参数说明。

- rxc dly en: 此字段用于设置是否在RGMII模式下启用接收器的2ns时延。 1: 启用; 0: 禁用。
- rx\_delay\_sel: 此字段用于配置接收器时钟延迟, 每步长150 ps, 可接受范 围:  $0 \times 0$ 到 $0 \times f_{\circ}$
- tx\_delay\_sel\_fe: 此字段用于配置10 M和100 M模式下发送器时钟延迟, 每步长150 ps,可接受范围:0x0到0xf。
- **tx\_delay\_sel**:此字段用于配置1,000 M模式下发送器时钟延迟,每步长150 ps,可接受 范围:0x0到0xf。
- tx inverted 10: 此字段用于设置是否在10 M模式下启用发送器时钟反转。1: 启用; 0: 禁用。
- **tx\_inverted\_100**:此字段用于设置是否在100 M模式下启用发送器时钟反转。1: 启 用;0: 禁用。
- **tx\_inverted\_1000**:此字段用于设置是否在1,000 M模式下启用发送器时钟反转。1: 启 用;0: 禁用。

# <span id="page-20-0"></span>**3. 初始化U-Boot**

<span id="page-20-1"></span>本章介绍初始化U-Boot的方法,作为添加新设备驱动程序所做的准备。

### **3.1. U-Boot源代码结构**

下图为昉·惊鸿7110的U-Boot源代码文件目录。

<span id="page-20-3"></span>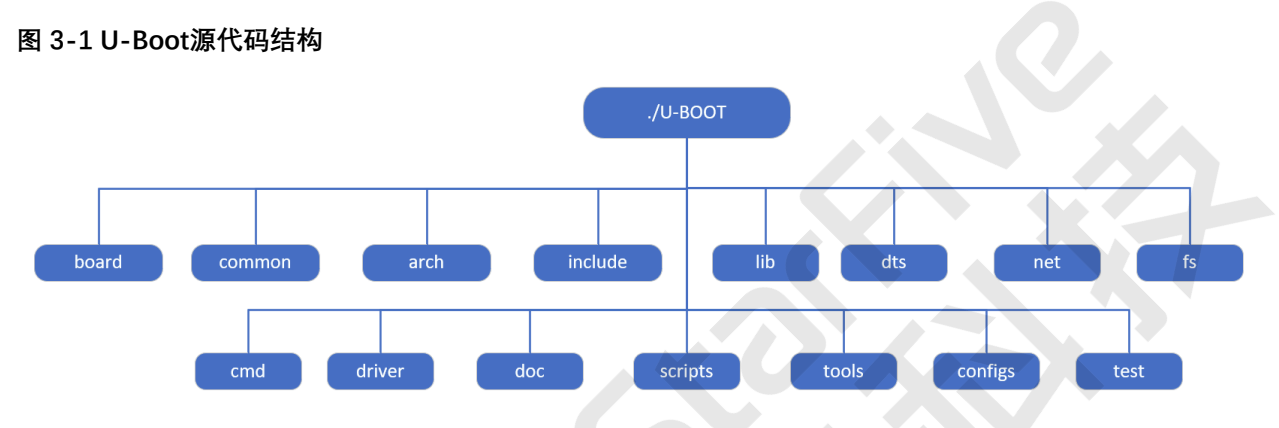

以下为对上图中文件夹的介绍。

- **board**:board文件夹包含所有指定板的文件,包含赛昉科技昉·惊鸿7110和昉·星光 2的 文件等。
- **arch**:指定核心文件夹,包含所有核心初始化文件。这些文件不独立于开发板;因此, 您不需要修改此文件夹中的任何内容。
- **driver**:该文件夹包含U-Boot支持的所有驱动程序,包括以太网驱动程序、PHY驱动程 序、USB驱动程序等。
- **net**:该文件夹包含U-Boot中支持的所有上层协议,包括ping、tftp、icmp和其他协 议。
- **cmd**:该文件夹包含U-Boot支持的所有命令。
- **configs**:该文件夹包含所有去配置文件,每个文件关联一个特殊开发板。
- scripts: 该文件夹包含用于编译的规则文件。

### <span id="page-20-2"></span>**3.2. U-Boot启动流程**

下图为U-Boot启动流程框图。

#### <span id="page-21-0"></span>**图3-2 U-Boot启动流程1**

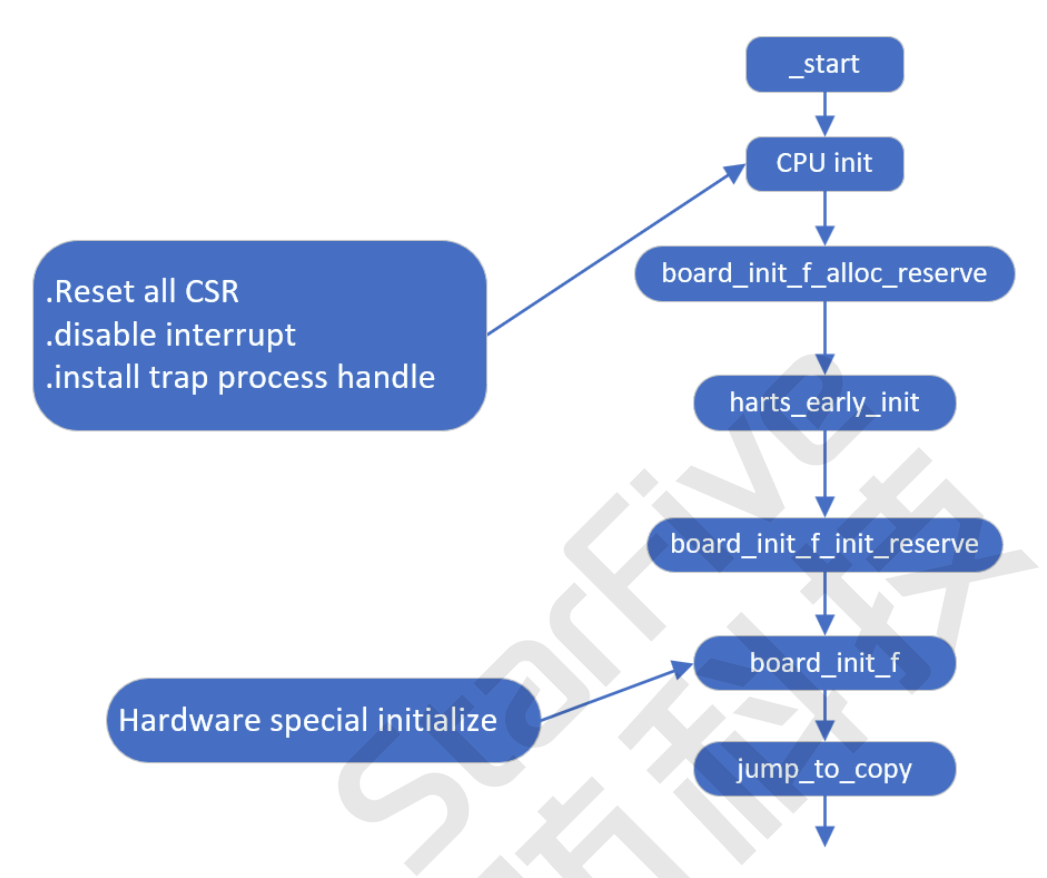

以下为上图中每个过程的描述。

- **\_start**:每个相同架构的开发板都有相同的start.s文件,文件位于arch目录 下。**\_start**是系统在核心通电时将使用的第一个指令。
- **CPU init**:CPU初始化步骤,可设置所有CPU相关和指定的寄存器。如上图所示,该步 骤还可设置RISC-V核心指定的寄存器。

U-Boot的启动仅占用一个核心,其他核心均被设置为空闲模式。多数情况下, Uboot在Linux启动之前不会使用辅助核心。

- **board\_init\_f\_alloc\_reserve**:保留早期的**malloc** arena和全球数据**struct** arena.
- **harts\_early\_init**: 配置harts的专有设置和自定义CSR。
- **board\_init\_f\_init\_reserve**: 初始化保留空间。
- **board\_init\_f**:在重新定位符号之前,先初始化基本的硬件和运行环境,如CPU、计时 器、控制台和设备树等。
- **jump\_to\_copy**:将全局数据**struct**复制到高地址空间,并重新定位监视器代码。

重新定位符号和监视器代码之后,系统将开始以下启动过程。

**之**注:

<span id="page-22-0"></span>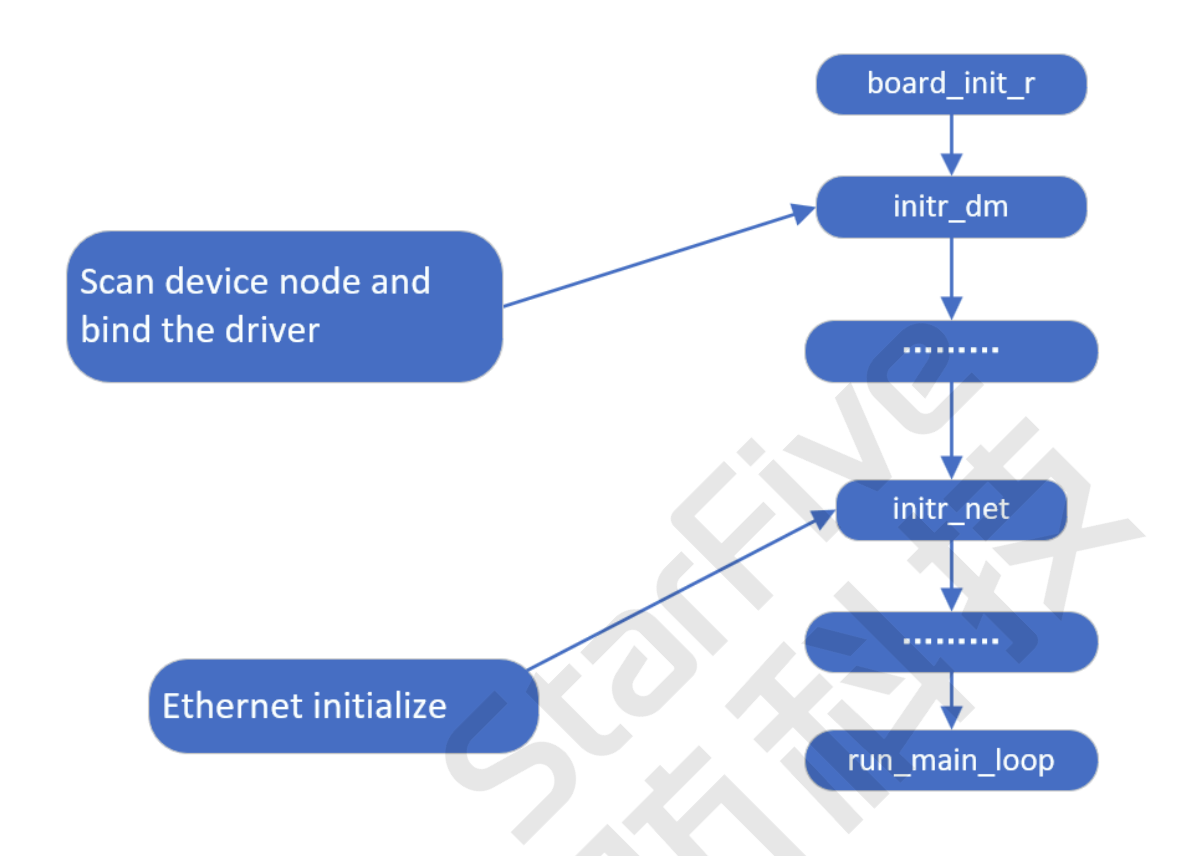

以下为上图中每个过程的描述。

- **board\_init\_r**:开发板初始化文件。上图所示的所有与开发板相关的初始化过程都将逐 一执行。
- **init\_dm**:扫描设备节点,并与正确的驱动程序保持关联。
- **initr\_net**:以太网初始化文件。该文件将初始化您希望包含在开发板上的所有以太网接 口。
- **main\_loop**:屏幕上弹出U-Boot之前的最后一个初始化步骤。

**结果**:所有过程完成后,U-boot完成启动并准备使用。

在**initr\_net**进程中,位于drivers/net/phy/phy.c文件夹下的**phy\_init**函数将用于初始化 以太网PHY。参见[PHY设备初始化 \(第](#page-26-0) [27](#page-26-0)[页\)获](#page-26-0)取更多信息。

## <span id="page-23-0"></span>**4. 添加一个新的以太网驱动程序**

如果U-Boot中不支持使用的以太网PHY,您可以按照以下步骤为新设备添加PHY驱动程序代 码。

### <span id="page-23-1"></span>**4.1. 以太网驱动程序结构**

以下代码块为高度概括了以太网PHY结构。

```
phy_yutai_init(void)
{
    phy_reqister(&YT8512_driver);
     phy_register(&YT8521_driver);
     phy_register(&YT8531_driver);
     return 0;
}
```
以上文件包含了U-Boot中默认支持的所有以太网PHY支持(自适应)

正如本文件中所述,系统将逐个初始化所提到的PHY。

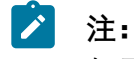

如果您发现启动流程所用时间较长,通过检查每个PHY的使用,您可以移除一些未使 用的PHY, 只留下所需的PHY。

下面以一个特定的U-Boot PHY结构为例。

```
图4-1 U-Boot PHY 结构示例
```

```
static struct phy driver YT8521 driver = {
    .name = "YuTai YT8521",
    uid = 0x0000011a,
    mask = 0x00000fff.
    . features = PHY GBIT FEATURES,
    . config = >t8521 config,
    \:: startup = &ytphy startup,
    subshutdown = \&genphy_shutdown,
};
```
以下为上述参数的描述:

- **.name**:您希望支持的以太网PHY的名称,您可以输入一个随机名称,但建议输入一个 特定设备的名称,以便将来进行维护。
- **.uid**:制造商ID以及以太网PHY设备ID,可以在PHY制造商的手册中找到。
- **.mask**:以太网PHY的掩码,在示例"0x00000fff"中,数字"f"的位置是UID号。在实践 中,可以省略这个数字,以简化输入。
- .**feature**:PHY的千兆位特征。例如,以太网PHY是否为千兆位PHY。
- **.config**:介绍如何初始化以太网PHY的函数调用。对于大多数PHY,是不需要配置的。 对于具有QSGMI和RMII的复杂PHY,则需要通过配置来指定PHY的角色。

### <span id="page-24-0"></span>**4.2. 添加一个新的PHY**

例如,如果您希望在Motorcomm中添加一个新的名为YT8531的PHY,您需要找到drivers/ net/phy/motorcomm.c文件,并执行以下操作。

- 按照已有的数据结构创建一个新的结构。文件中的数据结构由U-Boot定义,若要添加 新的PHY支持, 您必须准确地遵循数据结构和格式。
- 重用现有的启动和关闭功能。只有在您的设备有特殊要求时才会修改它们。
- •通过将phy register () 的函数调用添加为新条目, 以确保您已经注册了新的PHY, 例 如:

phy\_register(&YT8531\_driver)

**注:**

如果要从其他供应商添加PHY,请确保找到用C语言编写的用于PHY注册的正确文 件,例如,对于Broadcom PHY,使用文件broadcom.c。

### <span id="page-24-1"></span>**4.3. 在U-Boot中启用PHY**

执行以下步骤,在U-Boot上启用新的PHY:

1. 要为U-Boot启用新的PHY,首先需要在开发板特定的头文件中定义宏定义。

下面的代码块提供了一个在昉·星光 2头文件/configs/starfivevisionfive.h.h中添加YT8531 PHY的示例。

#define DWC NET PHYADDR

#### $\mathscr{L}$ **注:**

请确保您在头文件中定义的PHY地址是正确的,否则,系统必须枚举所有可用 的PHY地址。

2. 然后,您需要在配置文件中添加定义宏定义。

下图显示了在配置文件中添加YT8531 PHY的示例。

<span id="page-25-0"></span>**图4-2 在配置文件中添加PHY**

```
\existsint phy init(void)
 ₹
#ifdef CONFIG B53 SWITCH
     phy b53 init();
 #endif
#ifdef CONFIG MV88E61XX SWITCH
     phy mv88e61xx init();
 #endif
F#ifdef CONFIG PHY AQUANTIA
     phy_aquantia_init();
 #endif
#ifdef CONFIG PHY ATHEROS
     phy atheros init();
 #endif
  a a a a
Hifdef CONFIG PHY NCSI
     phy ncsi init();
 #endif
#ifdef CONFIG PHY XILINX GMII2RGMII
     phy_xilinx_gmii2rgmii_init();
 #endif
E#ifdef CONFIG PHY YUTAI
     phy yutai init();
 #endif
     genphyinit();
     return 0;
 Y
```
3. 然后, 您就可以为PHY设备的初始化添加一个新的条目。

下图提供了一个在文件驱动程序/net/phy/mowercomm.c中添加YT8531 PHY的示 例。

```
图4-3 在设备初始化添加PHY
```

```
int phy yutai init(void)
₹
    phy register(&YT8512 driver);
    phy register(&YT8521 driver);
    phy_register(&YT8531_driver);
    return 0;
```
4. 然后你需要定义驱动程序结构。

下图提供了一个在文件驱动程序drivers/net/phy/motorcomm.c中定义YT8531 PHY的示例。

#### <span id="page-26-1"></span>**图4-4 定义PHY数据结构**

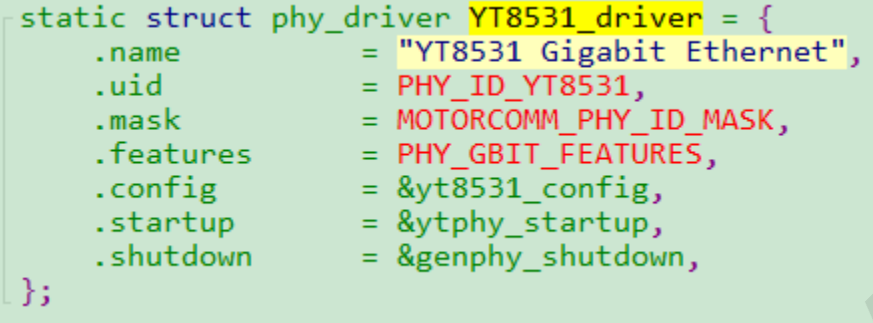

### <span id="page-26-0"></span>**4.4. PHY设备初始化**

下图显示了YT8521 PHY设备初始化代码的示例。

#### <span id="page-27-0"></span>**图4-5 YT8521 PHY初始化**

```
static int yt8521 config(struct phy device *phydev)
€
    int ret, val;
    ret = 0;genphy config aneg(phydev);
    /* disable auto sleep */val = ytphy read ext(phydev, EXTREG SLEEP CONTROL);
    if (val \lt 0)return val;
    val &= ~(1 << YT8521 EN SLEEP SW BIT);
    ret = ytphy_write_ext(phydev, EXTREG_SLEEP_CONTROL, val);
    if (ret \langle \theta \ranglereturn ret;
    /*set delay config*/
    ret = ytphy_of_cond(g(phydev));if (ret \langle 0)
        return ret;
    val = ytphy_read_ext(phydev, YT8521_EXT_CLK_GATE);
    if (val \lt 0)return val;
    val &= \sim (1 << 12);
    ret = ytphy_write_ext(phydev, YT8521_EXT_CLK_GATE, val);
    if (ret \langle \theta \ranglereturn ret;
    return 0;
Y
```
下图显示了YT8531 PHY设备初始化代码的示例。

#### <span id="page-27-1"></span>**图4-6 YT8531 PHY初始化1**

```
static int yt8531 config(struct phy device *phydev)
Æ.
    int ret;
    net = 0:
    genphy_config_aneg(phydev);
    /* set delay config */
    ret = ytphy_ofjconfig(phydev);
    if (ret \langle \theta \ranglereturn ret;
    return 0;
ł
```

```
图4-7 YT8531 PHY初始化2
```

```
static int ytphy of config(struct phy device *phydev)
Ł
    ofnode node;
    u32 val;
    u32 cfg;
    int i;node = phydev->node;
    if (!ofnode_valid(node)) {
        /* Look for a PHY node under the Ethernet node */
        node = dev_read_subnode(phydev->dev, "ethernet-phy");
    ¥
    if (!ofnode valid(node)) /* No node found*/
        return 0;/*read rxc dly en config*/
    cfg = ofnode\_read_u32_default(node, ytphy_rxden_grp[0].name, ~0);if (cfg != -1) {
        val = ytphy read ext(phydev, YTPHY EXTREG CHIP CONFIG);
        /*check the cfg overflow or not*/cfg = (cfg > ((1 \leftrightarrow ytphy/rxden grp[0].size) - 1)) ?
            ((1 \leftrightarrow ytphy_rxden_spp[0].size) - 1): cfg;
        val = bitfield replace(val, ytphy rxden grp[0].off,ytphy rxden grp[0].size, cfg);ytphy_write_ext(phydev, YTPHY_EXTREG_CHIP_CONFIG, val);
    /* set drive strenght of rxd/rx ctl rgmii pad */
    val = ytphy read ext(phydev, YTPHY PAD DRIVES STRENGTH CFG);
    val = YTPHY RGMII SW DR MASK;
    ytphy write ext(phydev, YTPHY PAD DRIVES STRENGTH CFG, val);
    val = ytphy read ext(phydev, YTPHY EXTREG RGMII CONFIG1);
    for (i = 0; i < ARRAY SIZE(ytphy rxtxd grp); i++) {
        cfg = ofnode read u32 default(node,
            ytphy_rxtxd_grp[i].name, ~0);
        cfg = (cfg != -1) ? cfg : ytphy rxtxd grp[i].dflt;/*check the cfg overflow or not*/
        cfg = (cfg > ((1 \leftrightarrow ytphy_rxtxd_spp[i].size) - 1)) ?
            ((1 \ll ytphy_rxtxd_spp[i].size) - 1): cfg;
        val = bitfield_replace(val, ytphy_rxtxd_grp[i].off,
                ytphy_rxtxd_grp[i].size, cfg);
    Y
    return ytphy write ext(phydev, YTPHY EXTREG RGMII CONFIG1, val);
}
```
上面的函数调用指定了如何初始化以太网PHY。您必须使用MDIO总线来访问PHY控制寄存 器,因此,在配置之前,请务必确认已正确配置MDIO接口。

### <span id="page-30-0"></span>**5. 驱动程序验证**

### <span id="page-30-1"></span>**5.1. 验证环境**

在您开始验证新的以太网驱动设备前,您需要为以下条目定义环境变量。

- U-Boot
- 开发板IP地址(通过设置**ipaddr**变量)
- 主动式以太网接口(通过设置**ethact**变量)
- MAC接口地址(通过设置**ethaddr**变量)

作为单过程操作系统,Linux一次只能操作一个以太网驱动程序(接口)。因此您需要在上述 参数中指定,以便在使用之前通知U-Boot哪个接口是活动的。

以下代码为一个示例:

```
===>print
baudrate=115200
boottargs=console=ttySO,115200debug rootwait earlycon=sbi
bootcmd=run load_vf2_env;run importbootenv;run boot2;run distro_bootcmd
bootcmd_mmc0=devnum=0; run mmc_boot
bootde|ay=2
bootdir=/boot 
eth0addr=6c:cf:39:7c:4e:22
ethladdr=6c:cf:39:7c:3e:53
ethact=ethernet@16030000
ethaddr=6c:cf:39:7c:4e:22
ipaddr=192.168.120.230
netmask=255.255.255.0
stderr=serial@10000000
stdin=serial@10000000
stdout=serial@10000000
```
### <span id="page-30-2"></span>**5.2. 验证新驱动程序**

添加一个新的以太网驱动程序后,您将在第二次访问U-Boot时看到以下界面。

```
| 5 - 驱动程序验证
图5-1 验证以太网驱动程序
 U-Boot 2021.10-dirty (Nov 23 2022 - 15:24:46 +0800)
                rv64imacu
|CPU: rv64imacu<br>|Model: StarFive visionFive V2<br>|DRAM: 8GiB<br>|MMC: sdio0@16010000: O, sdio1@16020000: 1<br>|MMC: sdio0@16010000: O, sdio1@16020000: 1<br>|Loading Environment from SPIFlash... SF: Detected gd251q128 with page size 2
 CPU:
              ---EEPROM INFO--
---------EEPROM INFO---------<br>
Vendor : StarFive Technology Co., Ltd.<br>
Product full SN: VF7110B1-2228-D008E032-00000001<br>
data version: Ox2<br>
BOM revision: B<br>
Ethernet MAC1 address: 6c:cf:39:7c:4e:22<br>
--------EEPROM INFO----
|<br>|In: serial@10000000<br>|Err: serial@10000000<br>|Model: StarFive_VisionFive_V2<br>|Model: StarFive_VisionFive_V2
              : StarFive Vision-1ve V<br>ethO: ethernet@16030000, eth1: ethernet@16040000<br>n to partitions #U, OK
 Net:
  \frac{1}{2}mmc1 is current device
mmcl is current device<br>footmode flash device 1<br>bootmode flash device 1<br>Failed to load 'uEnv.txt'<br>can't set block device<br>Hit any key to stop autoboot: 0<br>StarFive #
 strarFive #
```
上图红框中的信息表示对该接口的SoC支持已经准备好使用,但是,如果数据在PHY中被阻 塞,我们仍需要验证数据通信。

### <span id="page-31-0"></span>**5.3. 通过MIDO命令访问PHY**

您需要使用MDIO命令访问以太网PHY。

下图为以太网PHY列表,每个PHY都有对应的命令来访问。

#### <span id="page-31-3"></span>**图5-2 MIDO命令**

```
StarFive #
StarFive # mdio list
ethernet@16030000:
ethernet@16040000:
StarFive #
StarFive #
```
<span id="page-31-1"></span>您可以使用以上命令来检查开发板上的PHY是否已准备好进行数据通信。

### **5.4. PING - 数字环回**

在确认对PHY的访问已准备就绪之后,您可以使用PING命令启动数字环回,以发送和接收 PING数据包。

要启动测试,请运行命令ping \$ipaddr。

下图显示了执行该命令的返回示例。

#### <span id="page-32-0"></span>**图5-3 Ping命令**

StarFive # StarFive #<br>StarFive # ping 192.168.120.72<br>ethernet@16030000 waiting for PHY auto negotiation to complete.... done<br>Using ethernet@16030000 device<br>host 192.168.120.72 is alive<br>StarFive # ping 192.168.120.72<br>Using ethernet@16

### <span id="page-33-0"></span>**6. 调试方法**

### <span id="page-33-1"></span>**6.1. 通用调试命令**

以下提供了通常用于调试以太网连接的命令示例。

- 检查以太网设备信息:
	- 检查适配器状态:

ifconfig eth0

◦ 检查数据包发送和接收统计信息:

cat /proc/net/dev

◦ 检查当前速度:

cat /sys/class/net/eth0/speed

- 启用或禁用以太网设备。
	- 启用:

ifconfig eth0 up

◦ 禁用:

ifconfig eth0 down

• 配置以太网设备。

◦ 配置动态IP地址:

ifconfig eth0 192.168.1.101

◦ 配置MAC地址:

ifconfig eth0 hw ether 00:11:22:aa:bb:cc

◦ 自动获取IP地址:

udhcpc -i eth0

。设置PHY模式: (设置100 M速度, 启用全双工和自动协商)

ethtool -s eth0 speed 100 duplex full autoneg on

• 通用测试命令:

◦ 连接测试:

ping 192.168.1.101

◦ 吞吐量测试:

```
\blacktriangleright注:
```
在测试前,请确保您已经启用了内核菜单中的**iperf**工具。

• TCP吞吐量测试

服务器端:

iperf3 -s -i 1

客户端:

iperf3 -c 192.168.1.101-i 1-t 60-P 4

• UDP吞吐量测试

服务器端:

iperf3 -s -u -i 1

客户端:

iperf3 -c 192.168.1.101-u -b 100M -i 1-t 60-P 4

### <span id="page-34-0"></span>**6.2. 一般故障排除步骤**

本节介绍了一些处理一般故障的步骤。

### **软件故障排除**

以下列表显示了软件问题的一般故障排除步骤。

- 1. 验证PHY模式是否配置正确。
- 2. 验证时钟设置是否配置正确。
- 3. 验证GPIO设置是否配置正确, 例如, IO MUX (多路复用) 功能、驱动能力、上拉和下 拉设置等。
- 4. 验证PHY复位设置是否配置正确。
- 5. 使用以下命令来验证在"**eth0**"上发送和接收数据包的状态。

cat /proc/net/dev

### **硬件故障排除**

以下列表显示了硬件问题的一般故障排除步骤。

- 1. 验证PHY电源**vcc-ephy**是否正常工作。
- 2. 验证时钟波形是否良好。

# <span id="page-36-0"></span>**7. 已知问题**

### <span id="page-36-1"></span>**7.1. 以太网GMAC仅支持RGMII**

昉·惊鸿7110仅支持以太网GMAC连接的RGMII模式。由于此限制, 昉·惊鸿7110有以下布局要 求。

### <span id="page-36-2"></span>**7.1.1. 仅支持1,000 M**

如果您只需支持1,000 M模式,可按照以下要求设计布局。

### <span id="page-36-4"></span>**图7-1 GMAC仅支持1,000 M**

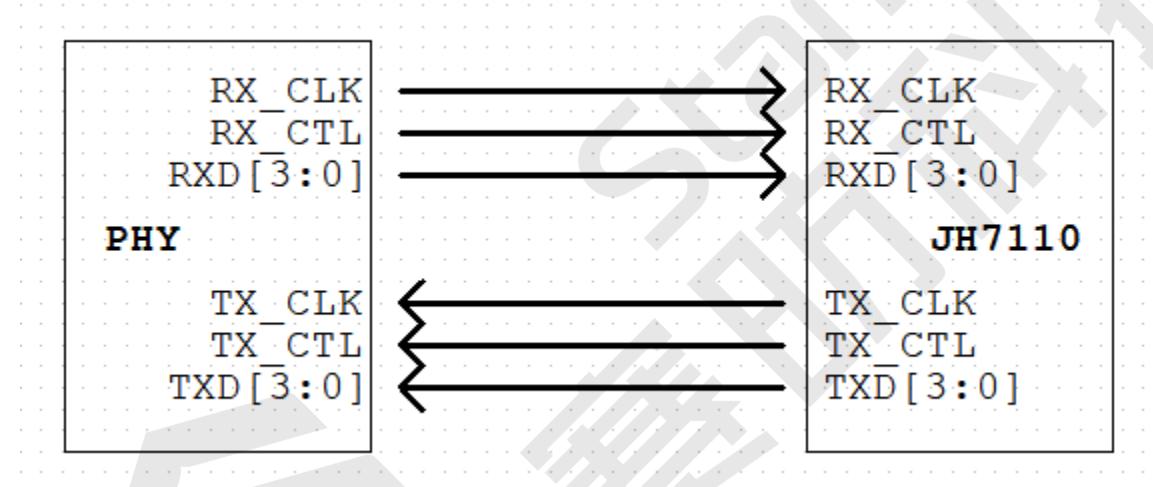

布局要求:

- RX/TX的线长不能超过6,000 mil。
- 匹配RXD[3:0]信号组与RX\_CTL和RX\_CLK信号的线长在100 mil以内。匹配TXD[3:0]信号组 与TX\_CTL和TX\_CLK信号的线长在100 mil以内。
- 数据和时钟通道的布线应保持一个完整的参考平面。

### <span id="page-36-3"></span>**7.1.2. 自动协商**

如果您需要支持10/100/1,000 M模式的自动协商, 您需要了解以下限制, 然后按照以下要求 设计布局。

#### O **重要:**

在自动协商模式下,仅支持以下PHY模式:

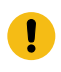

• YT8521DH/DC

• YT8531DH/DC

另外,您需要将PHY的RX CLK连接到其TX CLK,如下图中的橙色线所示。

#### <span id="page-37-0"></span>**图7-2 GMAC 10 M/100 M/1,000 M自动协商**

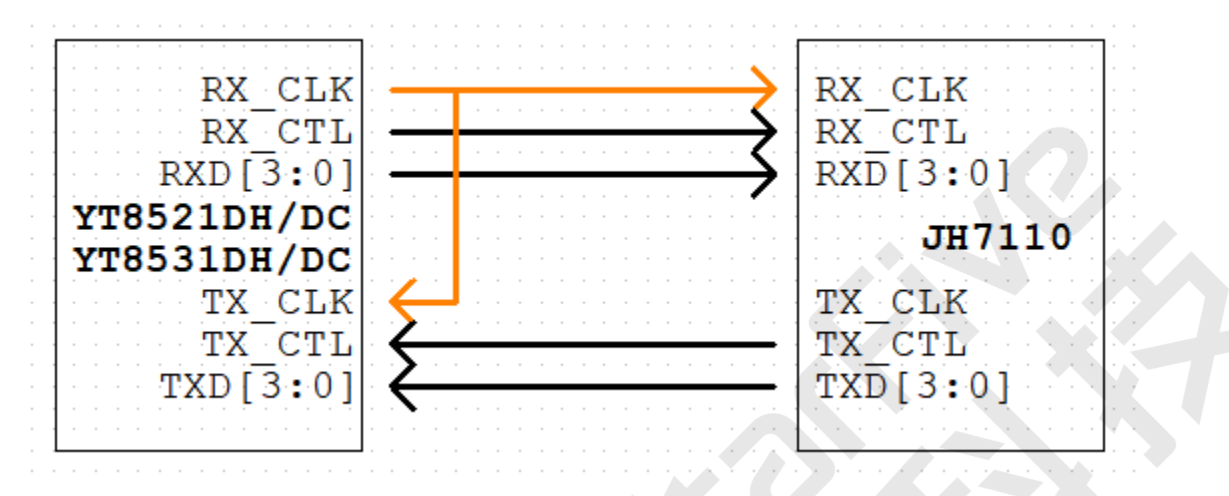

GMAC0布局要求:

- TX\_CLK到RX\_CLK的线长不能超过500 mil。
- RX和TX的线长不能超过4,300 mil。
- 匹配RXD[3:0]信号组与RX\_CTL和RX\_CLK信号的线长在100 mil以内。
- 匹配RXD[3:0]信号组与RX\_CTL和RX\_CLK信号的线长在100 mil以内。
- 数据和时钟通道的布线应保持一个完整的参考平面。

GMAC1布局要求:

- TX\_CLK到RX\_CLK的线长不能超过500 mil。
- RX\_CLK的线长不能超过4,000 mil。匹配RXD[3:0]信号组与RX\_CTL和RX\_CLK信号的线长 在100 mil以内。
- TX\_CLK的线长比RX\_CLK的长2,000 mil。匹配RXD[3:0]信号组与RX\_CTL和RX\_CLK信号的 线长在100 mil以内。
- 数据和时钟通道的布线应保持一个完整的参考平面。